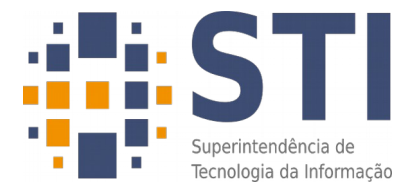

## **GUIA PARA INCREMENTAR A SEGURANÇA NAS REUNIÕES VIA GOOGLE MEET**

### **Visão geral**

Com o advento da pandemia, a utilização de ferramentas de videoconferência tornou-se imprescindível para a realização de aulas e reuniões. A princípio, enquanto se falava em retorno à normalidade dentro de semanas, as reuniões foram conduzidas pela ferramenta ConfWeb, da Rede Nacional de Pesquisas (RNP). Entretanto, quando grandes volumes de sessões se tornaram necessárias, as limitações de infraestrutura daquela organização inviabilizaram o uso geral da ferramenta. Para cada instituição, são permitidas apenas 40 reuniões simultâneas de até 75 participantes, existindo a possibilidade de pré-agendamento de salas com até 150 participantes, dependendo da disponibilidade das mesmas, pois são em pequeno número e de concorrência entre as mais de cem instituições atendidas por aquele órgão.

Dentre as opções disponíveis que pudessem atender à demanda, a que a comunidade acadêmica da UFPB mais adotou foi o Google Meet. No domínio "*academico.ufpb.br*", normalmente são realizadas, diariamente, entre 2100 e 2300 reuniões utilizando essa ferramenta, mobilizando uma média diária de quase 6 mil contas distintas, e, mensalmente, chegando a quase 15 mil contas, dentro de um universo de mais de 25 mil cadastradas sob esse domínio. Esses números não levam em consideração os alunos, professores e servidores técnico-administrativos que usam contas particulares do Google para participarem de aulas, apresentações e reuniões setoriais. Para fins de comparação, vale ressaltar que a outra opção sugerida, o Microsoft Teams, tem tido uma média inferior a quinze reuniões diárias sob o domínio "*academico.ufpb.br*".

#### **Sobre o Google Meet**

O Google Meet se popularizou por oferecer um serviço simples, leve e estável. Entretanto, seu objetivo inicial era proporcionar reuniões de equipe ou aulas, mas a pandemia levou à sua adoção para eventos de naturezas diferentes, como defesas de trabalhos, conferências e congressos, em que não necessariamente, haja um vínculo entre os participantes. Nesse ponto, a simplicidade do Google Meet pesa contra ele: lhe faltam melhores controles sobre a reunião, com os quais poder-se-iam evitar manifestações indesejadas dos participantes. Outras ferramentas, como o Confweb da RNP, dão a possibilidade de silenciar durante toda a sessão todos os participantes e delegar apresentadores, assim como realizar transmissões das reuniões, em que os espectadores apenas assistem ao streaming da reunião, sem quaisquer interações. Por não dispor desses recursos, incidentes de ofensas e ameaças têm se multiplicado em reuniões no Google Meet.

Na UFPB, a Ouvidoria Geral tem sido procurada para denúncias de incidentes em reuniões relacionadas a pautas de gênero, replicando os lamentáveis acontecimentos que têm ocorrido em outras instituições, dos quais as manchetes abaixo são apenas alguns exemplos:

*"Hackers invadem reunião de grupo LGBTQ+ com cenas pornô e de cunho nazista"* [https://www.uol.com.br/universa/noticias/redacao/2020/10/16/reuniao-e-invadida-por-hackers-com](https://www.uol.com.br/universa/noticias/redacao/2020/10/16/reuniao-e-invadida-por-hackers-com-fotos-pornograficas-e-de-cunho-nazista.htm)[fotos-pornograficas-e-de-cunho-nazista.htm](https://www.uol.com.br/universa/noticias/redacao/2020/10/16/reuniao-e-invadida-por-hackers-com-fotos-pornograficas-e-de-cunho-nazista.htm)

*"Sala virtual para defesa de mestranda da UFPB é atacada por hackers"* [https://www.brasildefatopb.com.br/2021/02/28/sala-virtual-para-defesa-de-mestranda-da-ufpb-e](https://www.brasildefatopb.com.br/2021/02/28/sala-virtual-para-defesa-de-mestranda-da-ufpb-e-atacada-por-hackers)[atacada-por-hackers](https://www.brasildefatopb.com.br/2021/02/28/sala-virtual-para-defesa-de-mestranda-da-ufpb-e-atacada-por-hackers)

*"Hackers invadem reunião virtual do Coletivo de Combate ao Racismo e exibem ofensas racistas e homofóbicas"*

[https://www.diariodepernambuco.com.br/noticia/vidaurbana/2020/11/hackers-invadem-reuniao](https://www.diariodepernambuco.com.br/noticia/vidaurbana/2020/11/hackers-invadem-reuniao-virtual-do-coletivo-de-combate-ao-racismo-e-ex.html)[virtual-do-coletivo-de-combate-ao-racismo-e-ex.html](https://www.diariodepernambuco.com.br/noticia/vidaurbana/2020/11/hackers-invadem-reuniao-virtual-do-coletivo-de-combate-ao-racismo-e-ex.html)

Diante desses fatos, a STI compilou informações sobre boas práticas para fornecer subsídios que possam evitar novos incidentes da mesma natureza, assim como dicas de como reagir, caso aconteçam.

#### **Como tornar as aulas no Google Meet e reuniões setoriais mais seguras**

Decidimos comentar separadamente sobre aulas e reuniões setoriais porque o professor/organizador, salvo em alguns casos, normalmente terá uma lista predefinida dos membros. Autorizar previamente os participantes é uma das medidas mais aconselháveis. Dessa forma, pedidos de acesso à reunião se tornam a exceção, que pode ou não ser atendida, dependendo, por exemplo, da informação dos colegas de turma sobre dificuldades de acesso de um aluno com sua conta, original, por exemplo.

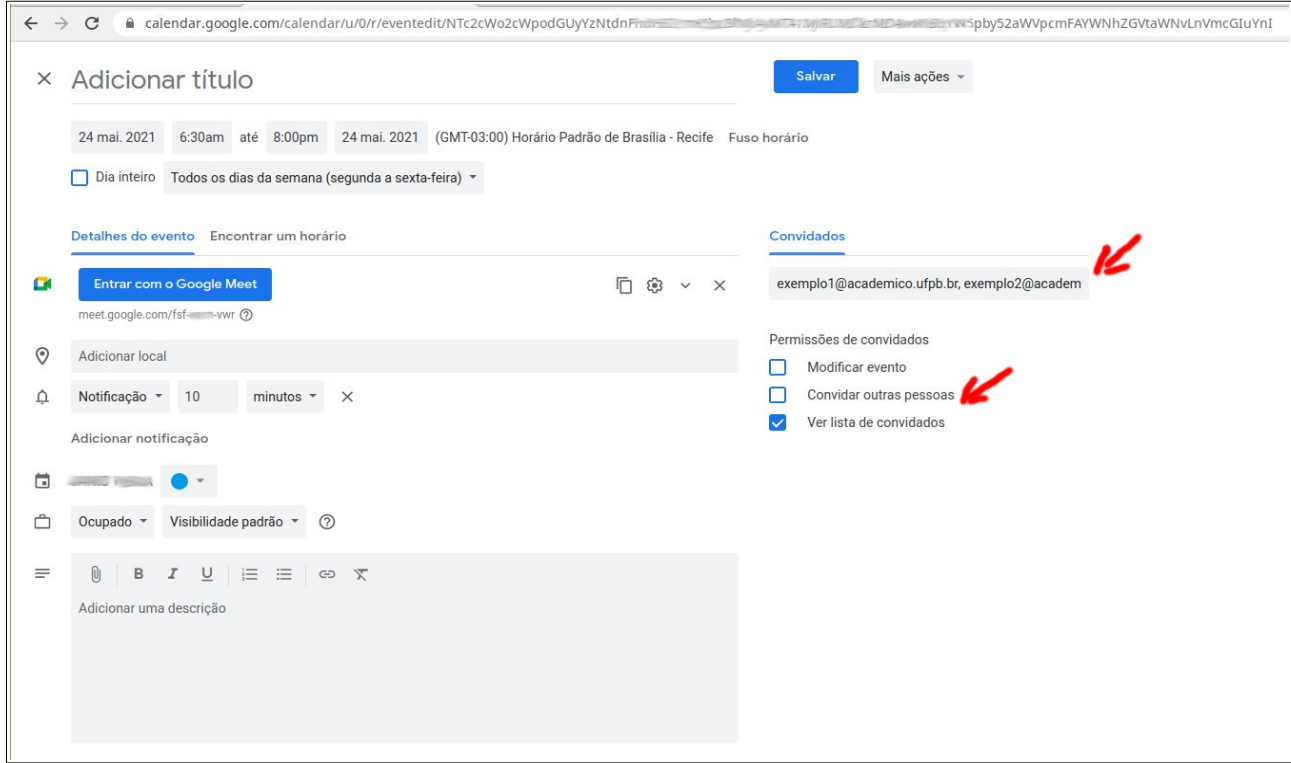

*Figura 1: Adicionando pessoas à reunião*

Como pode ser visto na Figura 1, uma captura de tela do Google Calendar (agenda) em que é marcada a reunião, no campo "*Convidados*" podem ser colocados os e-mails dos participantes que não precisarão pedir permissão para entrar na sala. É interessante desmarcar, em "*Permissões de convidados*", a opção "*Convidar outras pessoas*", para evitar que convidados legítimos possam permitir a entrada de terceiros não autorizados.

Já na reunião, há configurações importantes que podem ser feitas para minimizar a chance de incidentes:

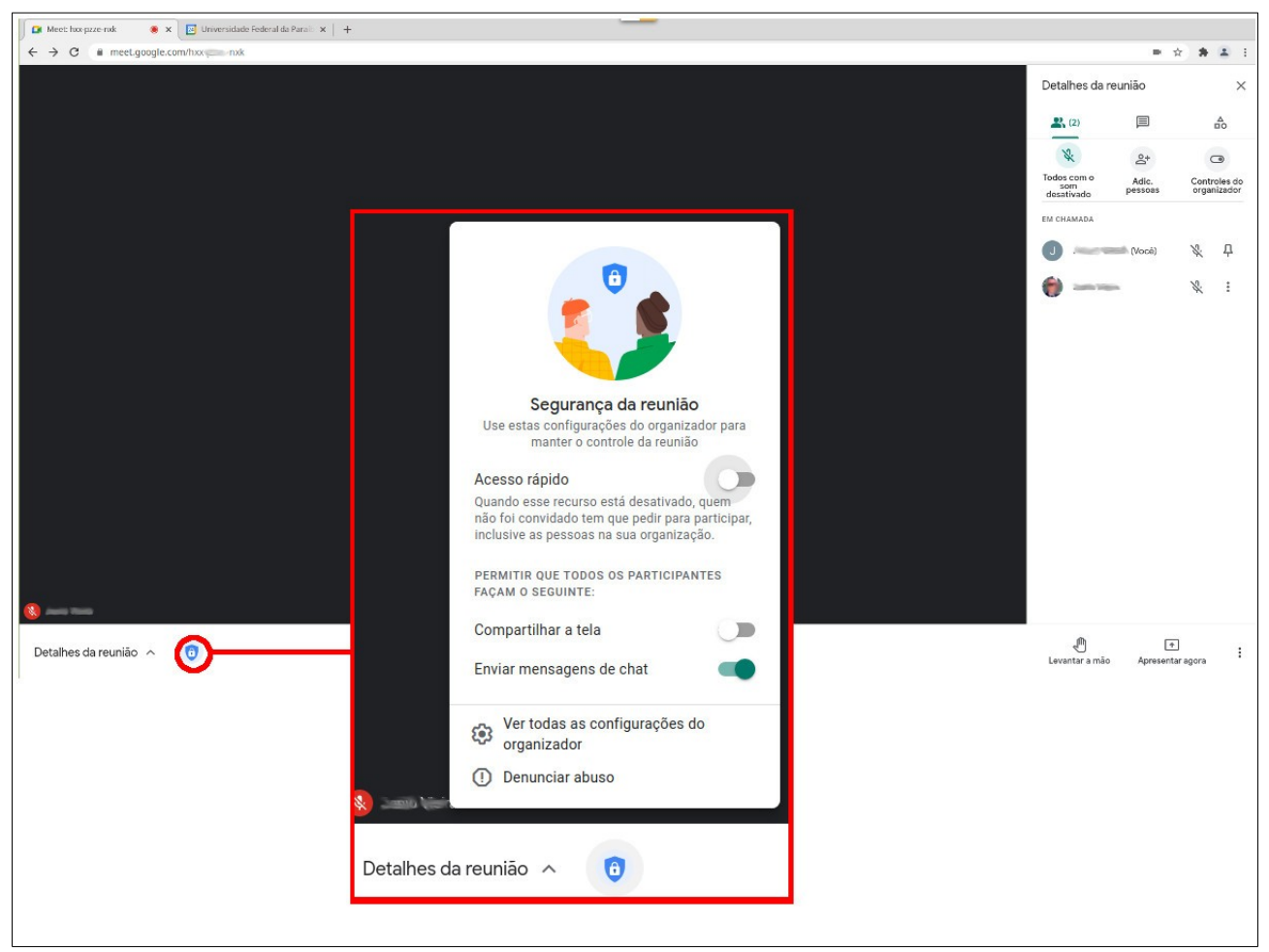

*Figura 2: Opções de segurança da reunião*

Como pode ser visto na Figura 2, ao se clicar no escudo azul com um cadeado branco, embaixo da tela, aparecerão as opções de segurança da reunião. Faz-se importante salientar que tais opções só serão exibidas na tela do organizador daquela reunião. Existem três opções nesse pop-up:

- 1. **Acesso rápido**: recomenda-se sempre estar **desligada**, pois assim ninguém que não foi convidado conseguirá entrar na sala sem autorização;
- 2. **Compartilhar a tela**: recomenda-se estar **desligada** sempre que não for necessário que alguém, que não o organizador, precise compartilhar sua tela para apresentar algo. Uma vez desligada, o botão "*Apresentar agora*" ficará desabilitado nas telas dos demais participantes;
- 3. **Enviar mensagens de chat**: pode ficar **ligada**, para que haja interação por parte dos alunos, e ser desabilitada apenas em caso de um incidente. Ao ser desmarcada, nem mesmo o organizador conseguirá enviar mensagens no chat.

Além dessas opções, algumas considerações mais sobre essa tela são necessárias. Na região superior direita há uma opção "*Todos com o som desativado*". Diferente do que possa parecer, ela não será efetiva contra alguém que está proferindo agressões verbais na sala. Ao acioná-la, todos os microfones serão desativados, é verdade, mas poderão ser reativados imediatamente pelos usuários.

Ao se clicar nos três pontos horizontais ao lado do nome do usuário será dada a opção "*Remover da reunião*". Ao fazê-lo, o administrador banirá um usuário daquela sala, pelo menos até que a mesma seja fechada e reaberta. Até então, o usuário expulso não conseguirá sequer pedir permissão para retornar. Ao clicar em "*Remover da reunião*", aparecerá para o usuário uma caixa de diálogo com a opção "*Preencher formulário sobre denúncia de abuso*". Dependendo da gravidade, recomenda-se fazer a denúncia para o Google. Caso um usuário inocente tenha sido banido por engano, a única forma de fazê-lo voltar à reunião é o organizar encerrar a chamada e reabri-la.

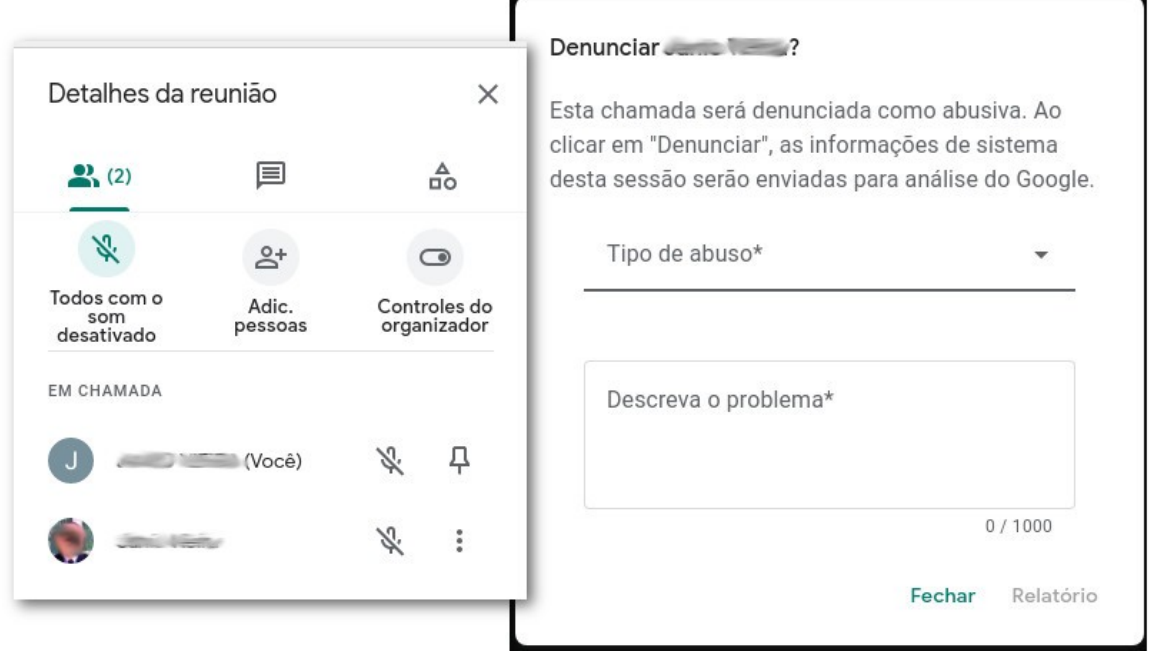

*Figura 3: Detalhes da reunião e tela de denúncia de usuário*

## **Como tornar conferências e apresentações mais seguras**

Diferente de aulas e encontros setoriais, existirão casos em que a relação de participantes da reunião online não poderá ser tão controlada. Se o evento permitir a determinação prévia da lista de participantes, seguir-se os procedimentos supracitados provavelmente evitará maiores dores de cabeça. Se não for possível o pré-cadastro dos participantes e, se além disso, mais que uma pessoa precisar fazer apresentação de sua tela, recomenda-se a utilização de uma outra ferramenta, especialmente se o tema direta ou indiretamente for alvo comum de ataques de ódio (questões políticas, religiosas, de gênero, raciais, etc). Nesses casos, é recomendado o uso da ferramenta Confweb, da RNP. Segue abaixo o link do material explicativo sobre seu uso, desenvolvido pela própria RNP:

[https://wiki.rnp.br/pages/viewpage.action?pageId=89112372#ManualdoUsu%C3%A1riodoservi](https://wiki.rnp.br/pages/viewpage.action?pageId=89112372#ManualdoUsu%C3%A1riodoservi%C3%A7odeconfer%C3%AAnciaweb-Requisitosdeuso) [%C3%A7odeconfer%C3%AAnciaweb-Requisitosdeuso](https://wiki.rnp.br/pages/viewpage.action?pageId=89112372#ManualdoUsu%C3%A1riodoservi%C3%A7odeconfer%C3%AAnciaweb-Requisitosdeuso)

Caso seja necessária a gravação do evento, a solicitação deve ser feita através do SIPAC ou pelo sistema de chamados da STI, com, pelo menos 2 dias úteis de antecedência. Na solicitação deve constar uma justificativa, o login do SIGAA/SIGRH que receberá a permissão de gravação, o período do evento e quando tal permissão poderá ser removida.

# **Como proceder no caso de ocorrer a invasão de uma reunião**

Se as informações aqui apresentadas não foram suficientes para evitar o incidente, é preciso denunciar tanto ao Google, conforme fora anteriormente descrito, como também registrar o ocorrido junto à Ouvidoria Geral da UFPB, a qual atuará tanto no apoio às vítimas, quanto nos procedimentos necessários para a identificação e punição dos agressores.

O site da Ouvidoria geral é:<https://www.ufpb.br/ouvidoria>